1. Kurs Planlama İşlemlerinden Eklenen Kurslar listelenir. Kursun sol tarafındaki düzenleme butonuna basılır.

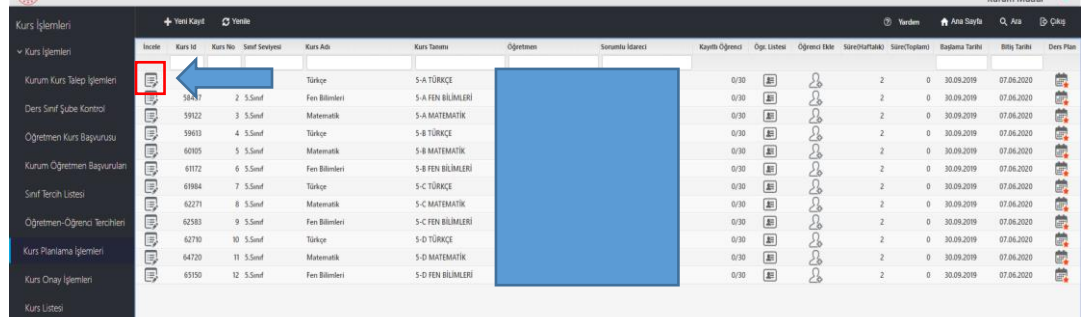

2. Gelen Pencereden gerekli düzeltme ve güncellemeleri yapabiliriz.

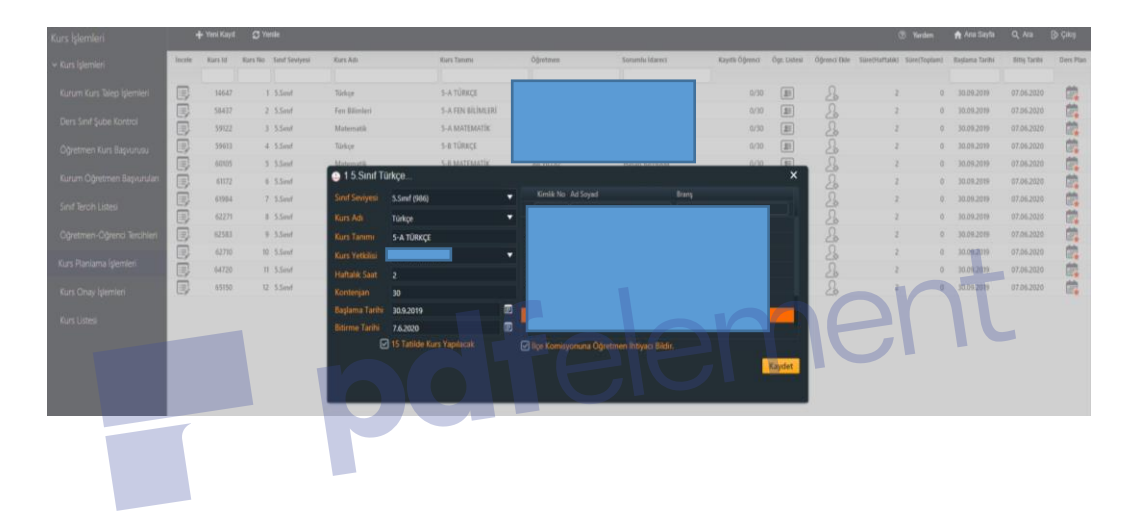